## **How to play imported audio files sequentially based on Windows/MacOS system?**

If you want the audio files that transferred to XTRAINERZ are played in the order you want, you can refer to the following procedure:

1) Name the audio files on the computer in the desired order and sort by name, for example 1~20; (If the audio files are sorted in the order you want, please ignore this step)

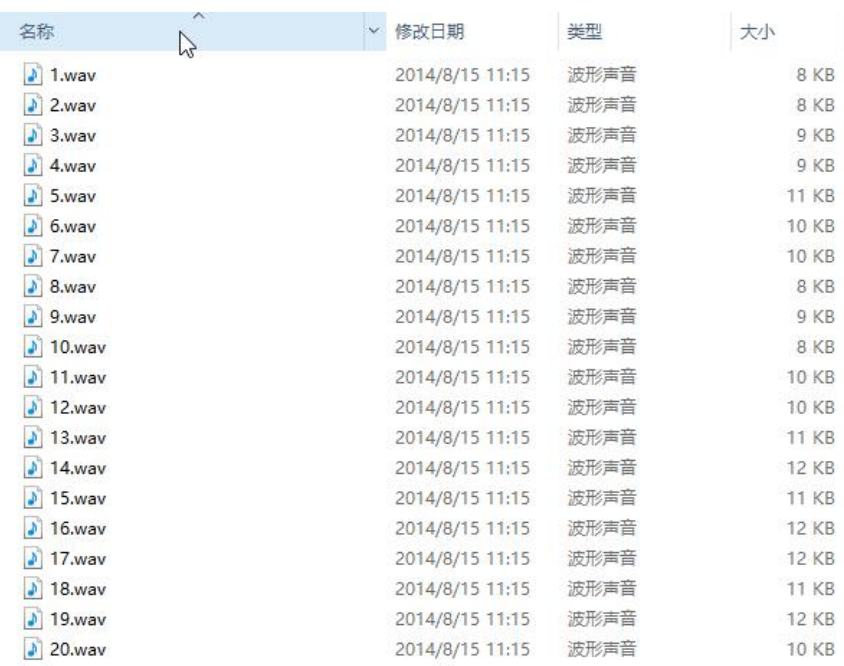

## 2) Click to select the last file (20.wav)

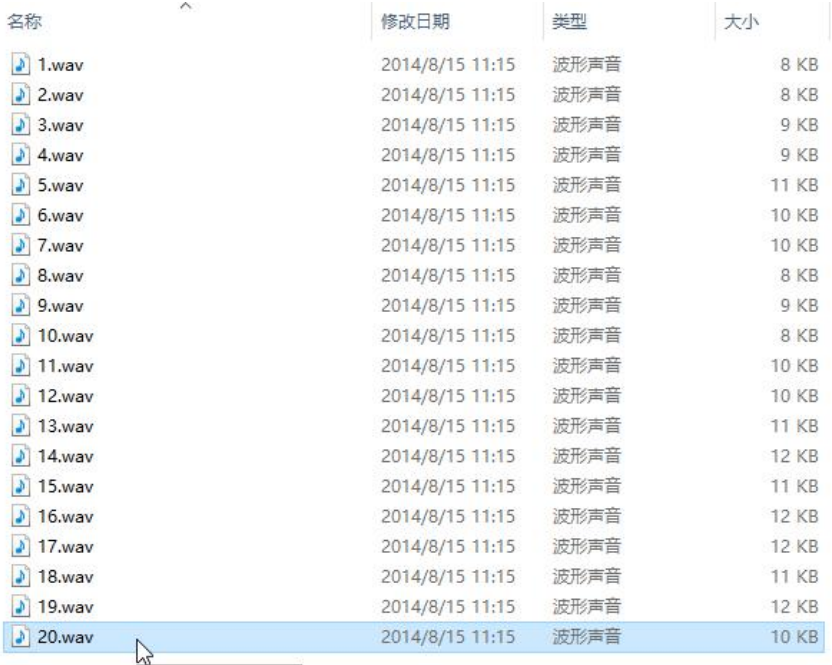

 $\frac{W}{\sqrt{2}}$ 

3) Hold down the shift button on the keyboard and click to select the first file (1.wav). At this time, 1~20 are all selected:

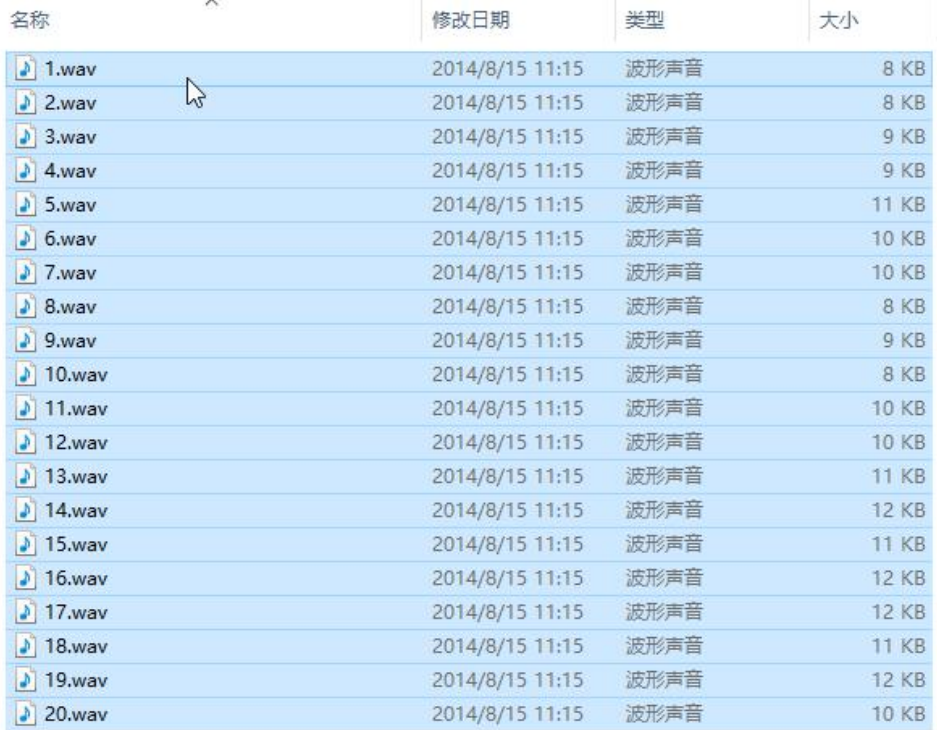

4) Right-click at the first file location in the selected area (1. wav) to select to copy all files

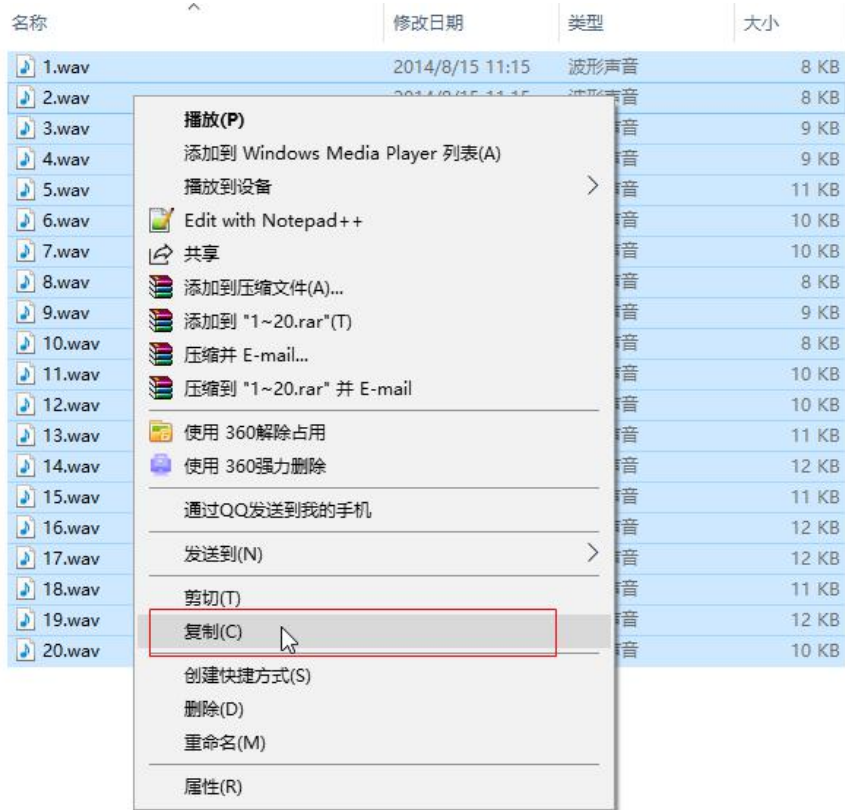

5) Open "XTRAINERZ", right-click to paste all the files (You can also create the new folder and paste the audio files in it):

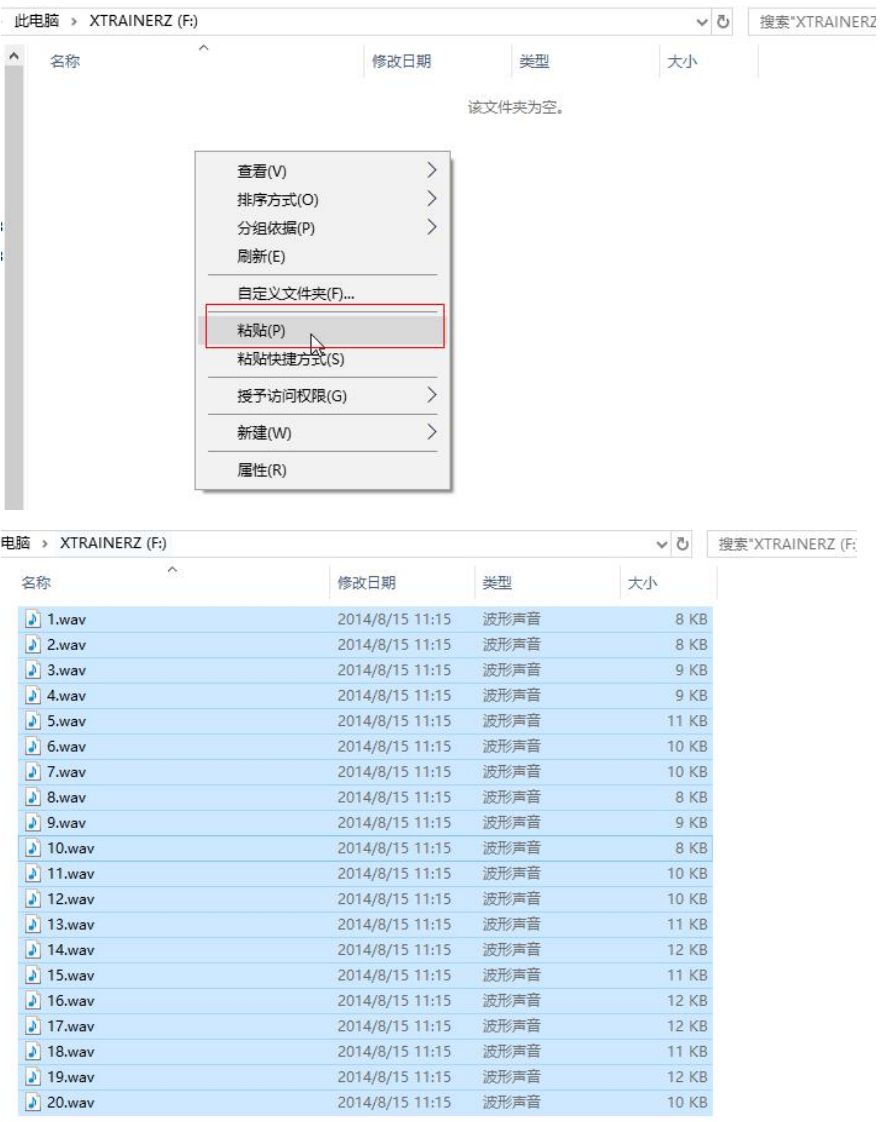